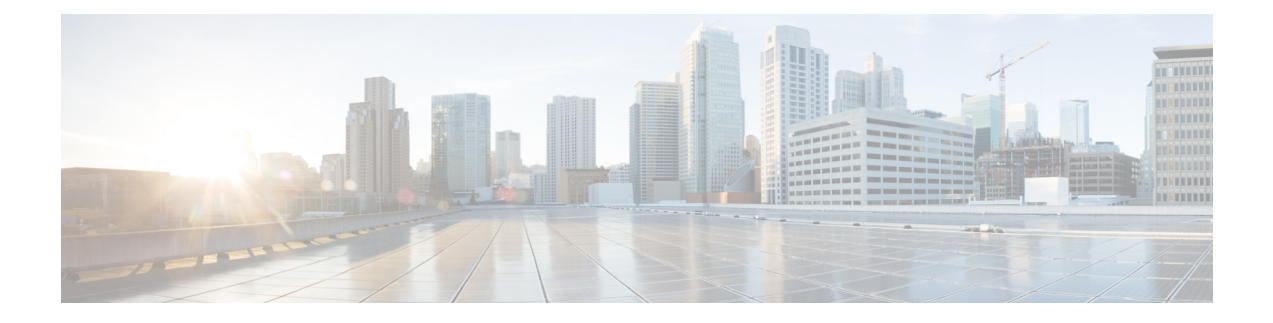

# **IPSec Commands**

This module describes the IPSec commands.

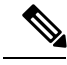

Note The following IPSec commands are available only if the <platform>-k9sec.pie is installed.

- clear [crypto](#page-1-0) ipsec sa, on page 2
- [description](#page-2-0) (IPSec profile), on page 3
- interface [tunnel-ip](#page-3-0) (GRE), on page 4
- show [crypto](#page-4-0) ipsec sa, on page 5
- show crypto ipsec [summary,](#page-8-0) on page 9
- show crypto ipsec [transform-set,](#page-10-0) on page 11
- [tunnel](#page-11-0) mode (IP), on page 12
- [tunnel](#page-12-0) tos (IP), on page 13
- [tunnel](#page-13-0) ttl (IP), on page 14
- tunnel dfbit [disable](#page-14-0) (IP), on page 15

# <span id="page-1-0"></span>**clear crypto ipsec sa**

To delete specific security associations (SAs), or all SAs in the IP Security (IPSec) security associations database (SADB), use the **clear crypto ipsec sa** command.

**clear crypto ipsec sa** {*sa-id* | **all** | **counters** | {*sa-id* | **all**} | **interface tunnel-ipsec**}

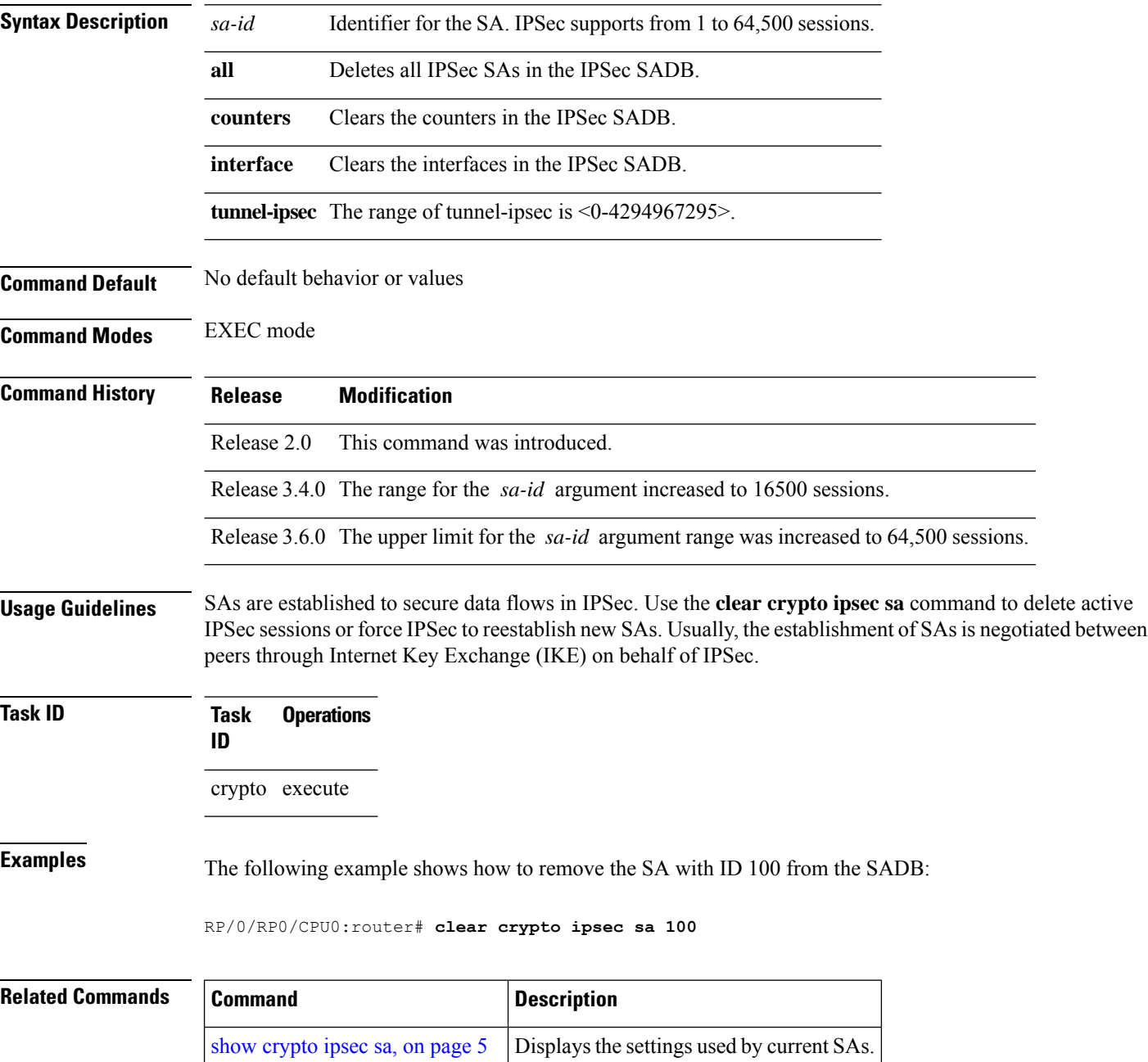

# <span id="page-2-0"></span>**description (IPSec profile)**

To create a description of an IPSec profile, use the **description** command in profile configuration mode. To delete a profile description, use the **no** form of this command.

**description** *string*

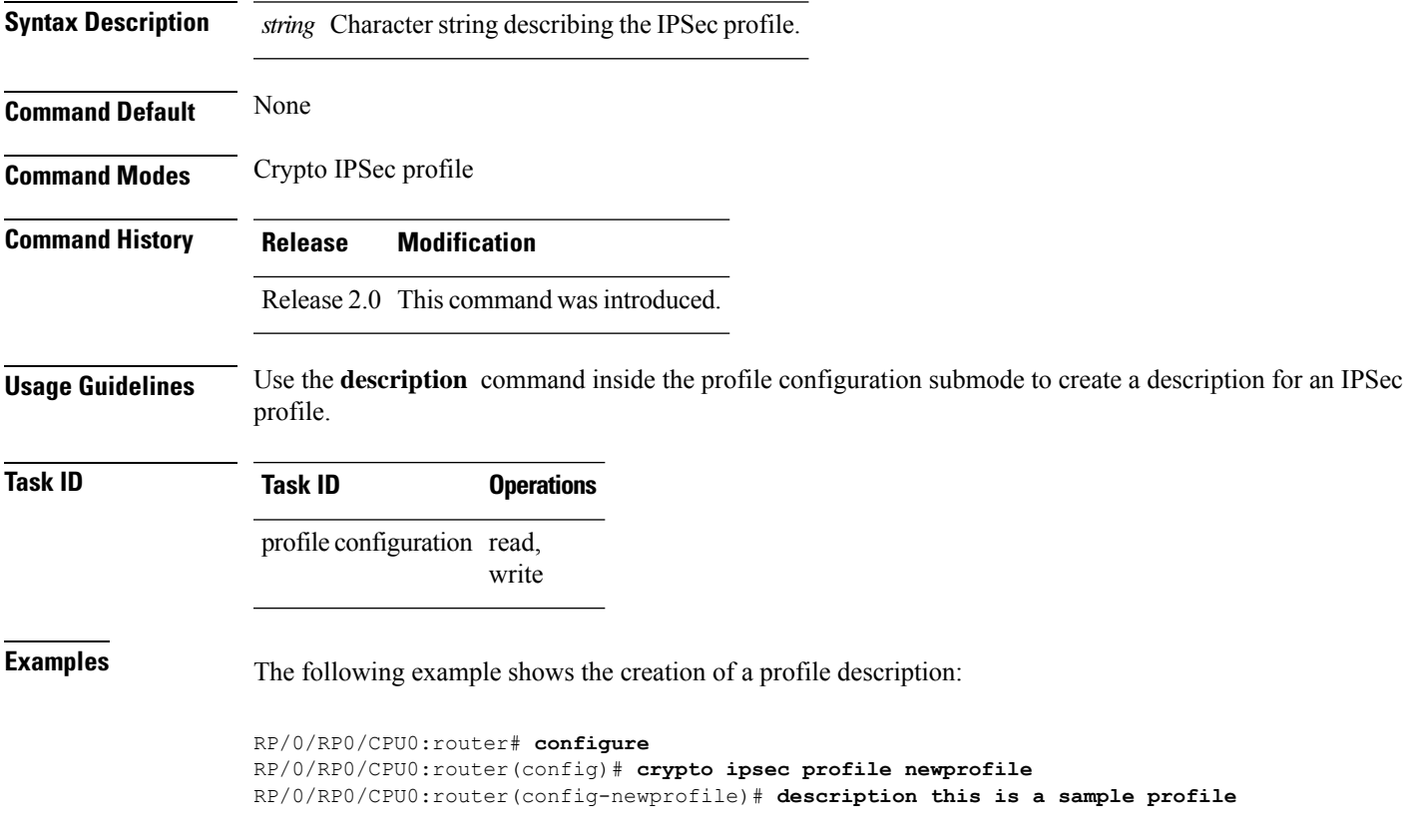

# <span id="page-3-0"></span>**interface tunnel-ip (GRE)**

To configure a tunnel interface for generic routing encapsulation (GRE), use the **interface tunnel-ip**command in global configuration mode. To delete the IP tunnel interface, use the **no** form of this command.

**interface tunnel-ip** *number* **no interface tunnel-ip** *number*

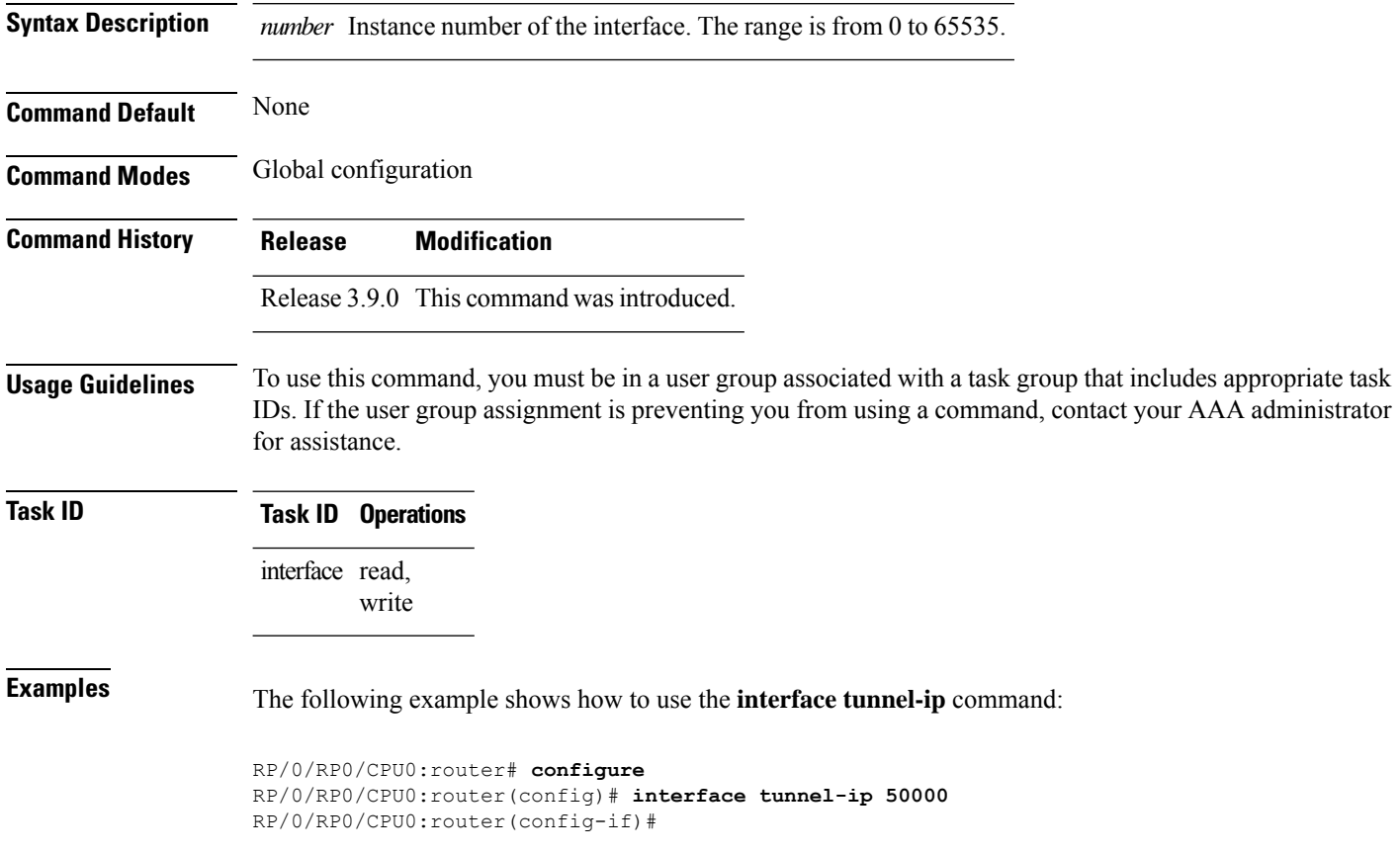

# <span id="page-4-0"></span>**show crypto ipsec sa**

To display security association (SA) information based on the rack/slot/module location, use the **show crypto ipsec sa** command in EXEC mode.

**show crypto ipsec sa** [{*sa-id* | **peer** *ip-address* | **profile** *profile-name* | **detail** | **count** | **fvrf** *fvrf-name* | **ivrf** *ivrf-name* | **location** *node-id*}]

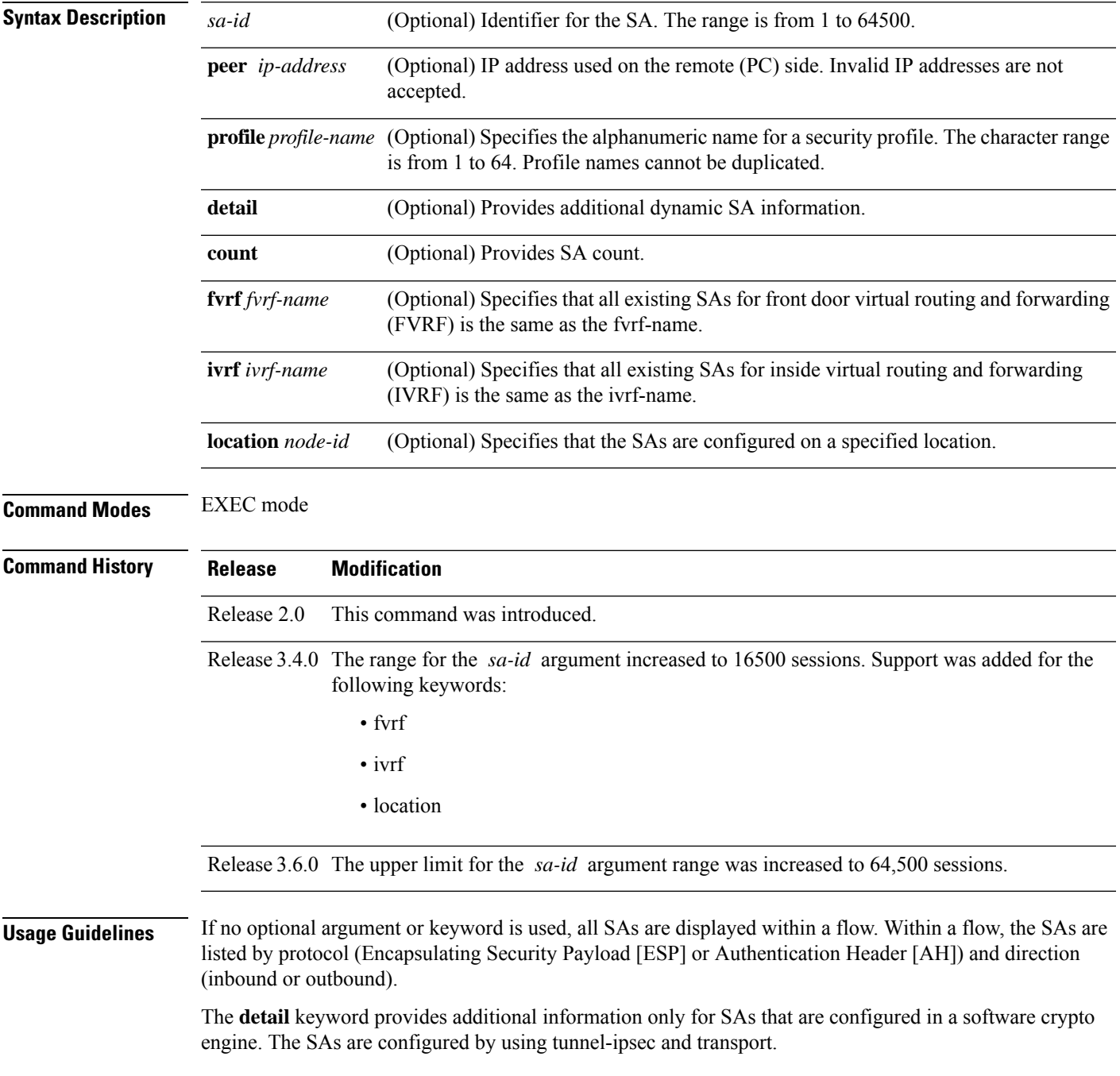

#### **Task ID Task Operations ID**

crypto read

**Examples** The following sample output is from the **show crypto ipsec sa** command:

RP/0/RP0/CPU0:router# **show crypto ipsec sa**

```
SSA id: 510
Node id: 0/1/0
SA Type: MANUAL
interface: service-ipsec22
profile : p7
local ident (addr/mask/prot/port) : (0.0.0.0/0.0.0.255/512/0)
remote ident (addr/mask/prot/port) : (0.0.0.0/0.0.0.0/512/0)
local crypto endpt: 0.0.0.0, remote crypto endpt: 0.0.0.0, vrf default
#pkts tx :0 #pkts rx :0
 #bytes tx :0 #bytes rx :0
 #pkts encrypt :0 #pkts decrypt :0
#pkts digest :0 #pkts verify :0
#pkts encrpt fail:0 #pkts decrpt fail:0
                                   #pkts verify fail:0
#pkts replay fail:0
#pkts tx errors :0 #pkts rx errors :0
outbound esp sas:
      spi: 0x322(802)
      transform: esp-3des-md5
      in use settings = Tunnel
      sa agreed lifetime: 3600s, 4194303kb
      sa timing: remaining key lifetime: 3142303931sec/0kb
      sa DPD: disable, mode none, timeout 0s
      sa idle timeout: disable, 0s
      sa anti-replay (HW accel): enable, window 64
inbound esp sas:
      spi: 0x322(802)
      transform: esp-3des-md5
      in use settings = Tunnel
      sa agreed lifetime: 3600s, 4194303kb
      sa timing: remaining key lifetime: 3142303931sec/0kb
      sa DPD: disable, mode none, timeout 0s
      sa idle timeout: disable, 0s
      sa anti-replay (HW accel): enable, window 64
```
This table describes the significant fields shown in the display.

**Table 1: show crypto ipsec sa Field Descriptions**

| <b>Field</b> | <b>Description</b>                                                             |
|--------------|--------------------------------------------------------------------------------|
| SA id        | Identifier for the SA.                                                         |
| interface    | Identifier for the interface.                                                  |
| profile      | String of alphanumeric characters that specify the name of a security profile. |
| local ident  | IP address, mask, protocol, and port of the local peer.                        |

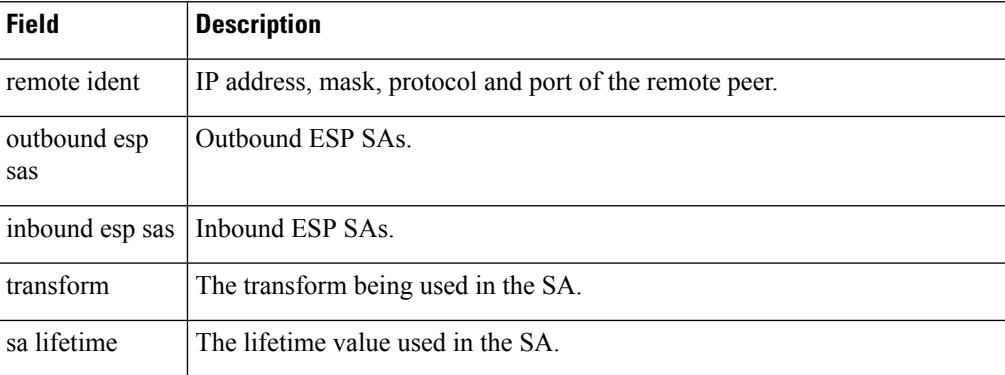

The following sample output is from the **show crypto ipsec sa** command for the **profile** keyword for a profile named pn1:

```
RP/0/RP0/CPU0:router# show crypto ipsec sa profile pn1
```

```
SA id: 2
interface: tunnel0
profile: pn1
local ident (addr/mask/prot/port): (172.19.70.92/255.255.255.255/0/0)
remote ident (addr/mask/prot/port): (172.19.72.120/255.255.255.255/0/0)
local crypto endpt: 172.19.70.92, remote crypto endpt: 172.19.72.120
outbound esp sas:
spi: 0x8b0e950f (2332988687)
transform: esp-3des-sha
in use settings = Tunnel
sa lifetime: 3600s, 4194303kb
SA id: 2
interface: tunnel0
profile: pn1
local ident (addr/mask/prot/port): (172.19.72.120/255.255.255.255/0/0)
remote ident (addr/mask/prot/port): (172.19.70.92/255.255.255.255/0/0)
local crypto endpt: 172.19.72.120, remote crypto endpt: 172.19.70.92
inbound esp sas:
spi: 0x2777997c (662149500)
transform: esp-3des-sha
in use settings = Tunnel
sa lifetime: 3600s, 4194303kb
```
The following sample output is from the **show crypto ipsec sa** command for the **peer** keyword:

```
RP/0/RP0/CPU0:router# show crypto ipsec sa peer 172.19.72.120
SA id: 2
interface: tunnel0
profile: pn1
local ident (addr/mask/prot/port): (172.19.70.92/255.255.255.255/0/0)
remote ident (addr/mask/prot/port): (172.19.72.120/255.255.255.255/0/0)
local crypto endpt: 172.19.70.92, remote crypto endpt: 172.19.72.120
outbound esp sas:
spi: 0x8b0e950f (2332988687)
transform: esp-3des-sha
in use settings = Tunnel
sa lifetime: 3600s, 4194303kb
SA id: 2
interface: tunnel0
```
profile: pn1 local ident (addr/mask/prot/port): (172.19.72.120/255.255.255.255/0/0) remote ident (addr/mask/prot/port): (172.19.70.92/255.255.255.255/0/0) local crypto endpt: 172.19.72.120, remote crypto endpt: 172.19.70.92 inbound esp sas: spi: 0x2777997c (662149500) transform: esp-3des-sha in use settings = Tunnel sa lifetime: 3600s, 4194303kb

# <span id="page-8-0"></span>**show crypto ipsec summary**

To display IP Security (IPSec) summary information, use the **show crypto ipsec summary** command in EXEC mode.

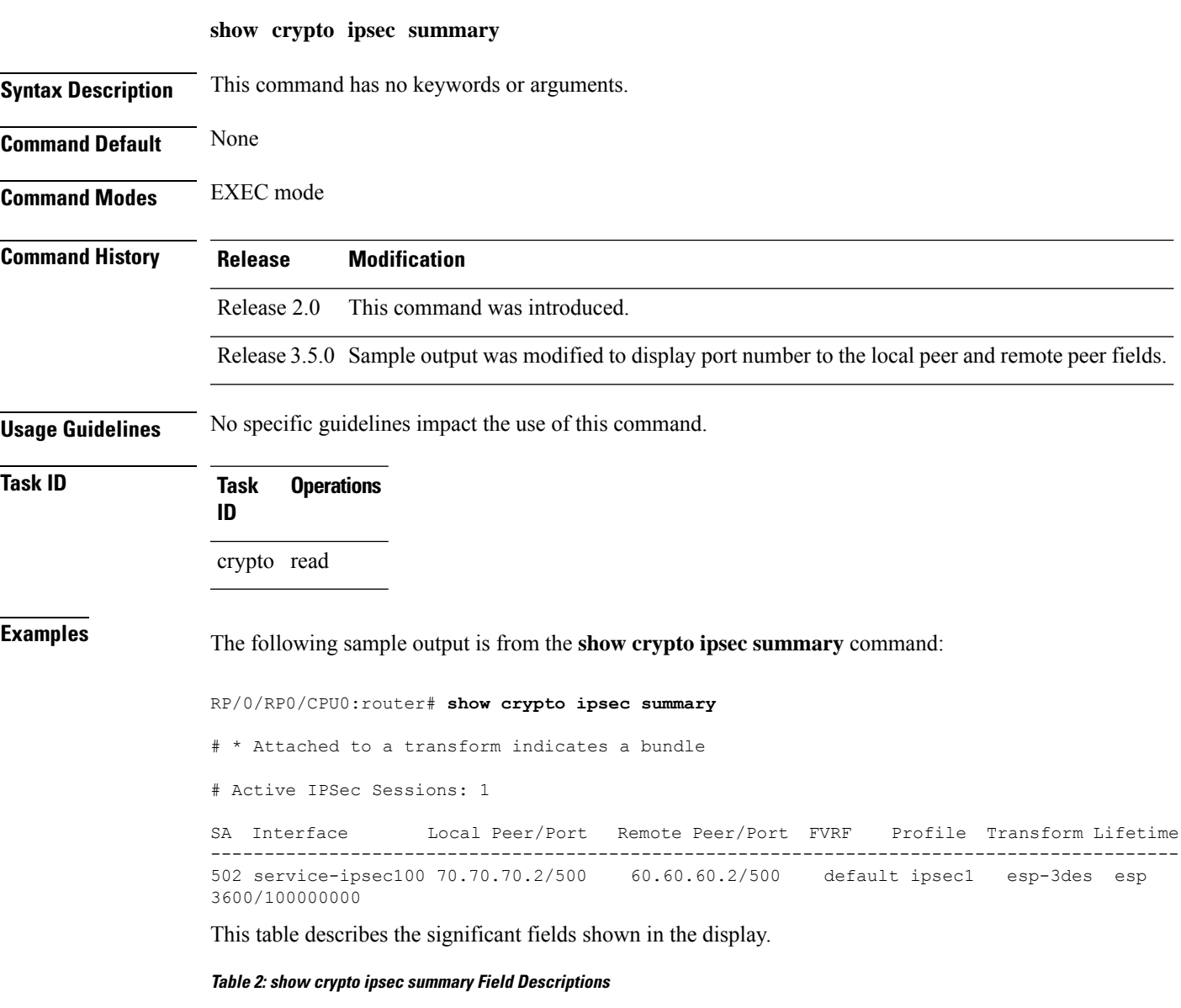

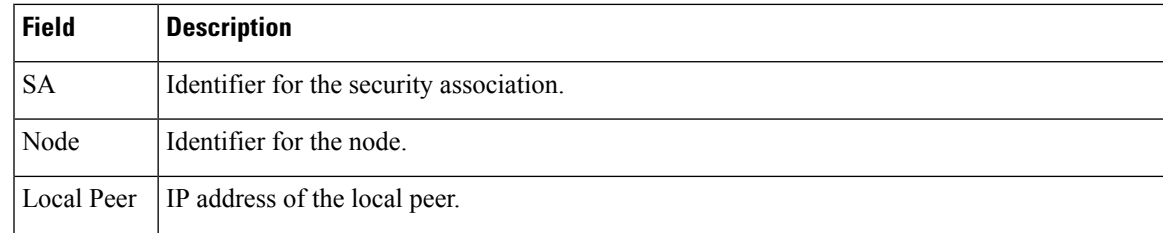

 $\mathbf{l}$ 

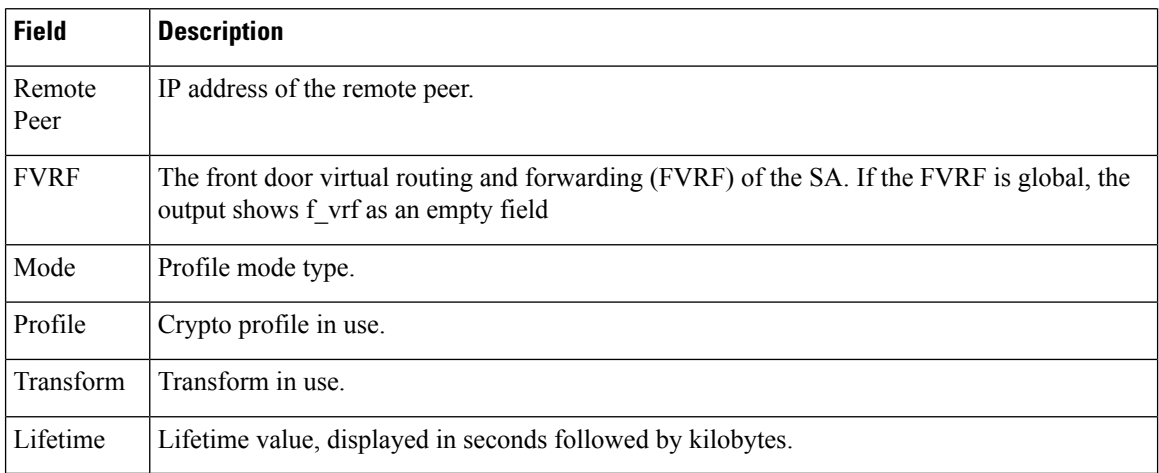

I

# <span id="page-10-0"></span>**show crypto ipsec transform-set**

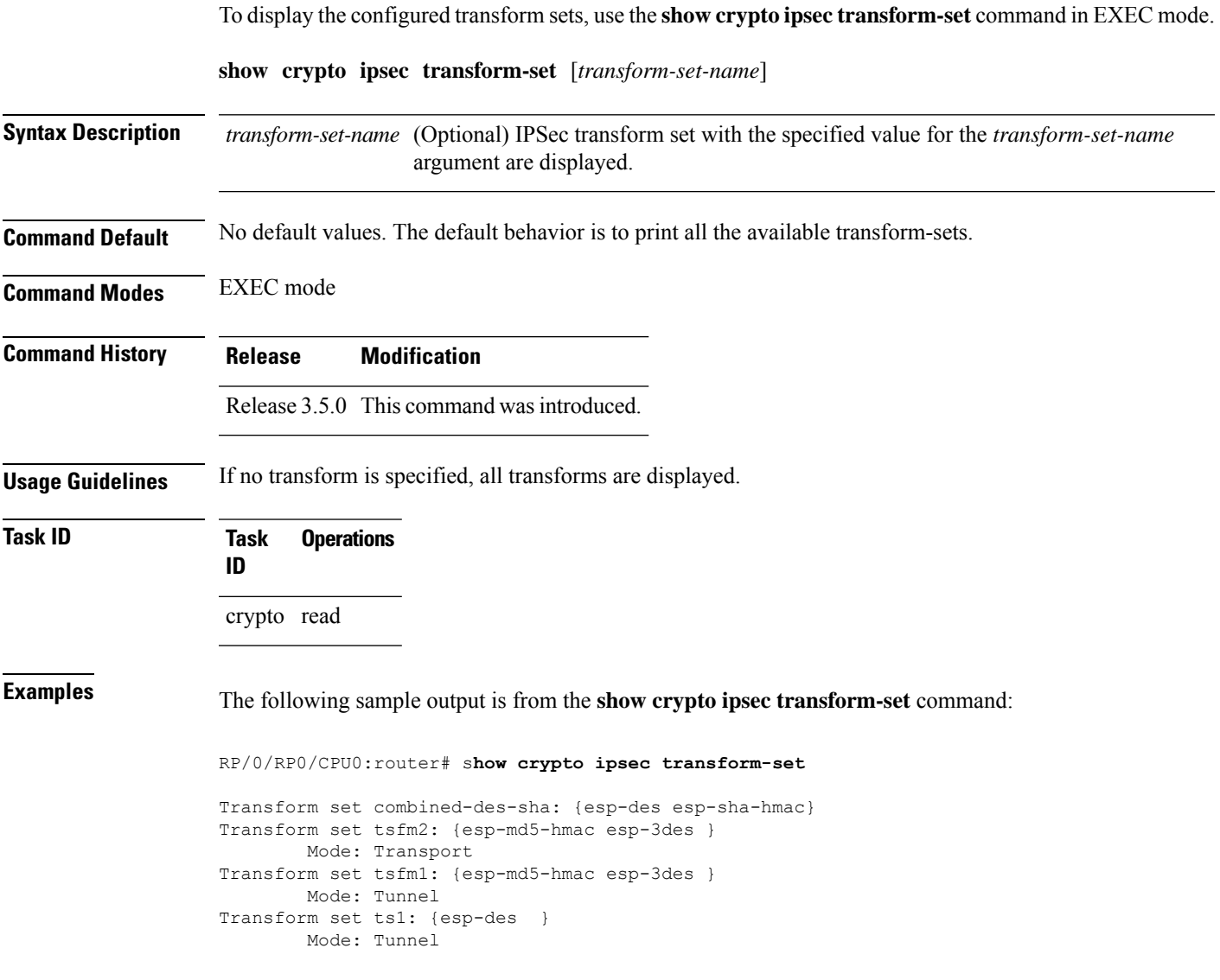

# <span id="page-11-0"></span>**tunnel mode (IP)**

To set the encapsulation mode of the tunnel interface, use the **tunnel mode** in interface configuration mode. To delete the encapsulation mode, use the **no** form of this command.

**tunnel mode gre** *ipv4*

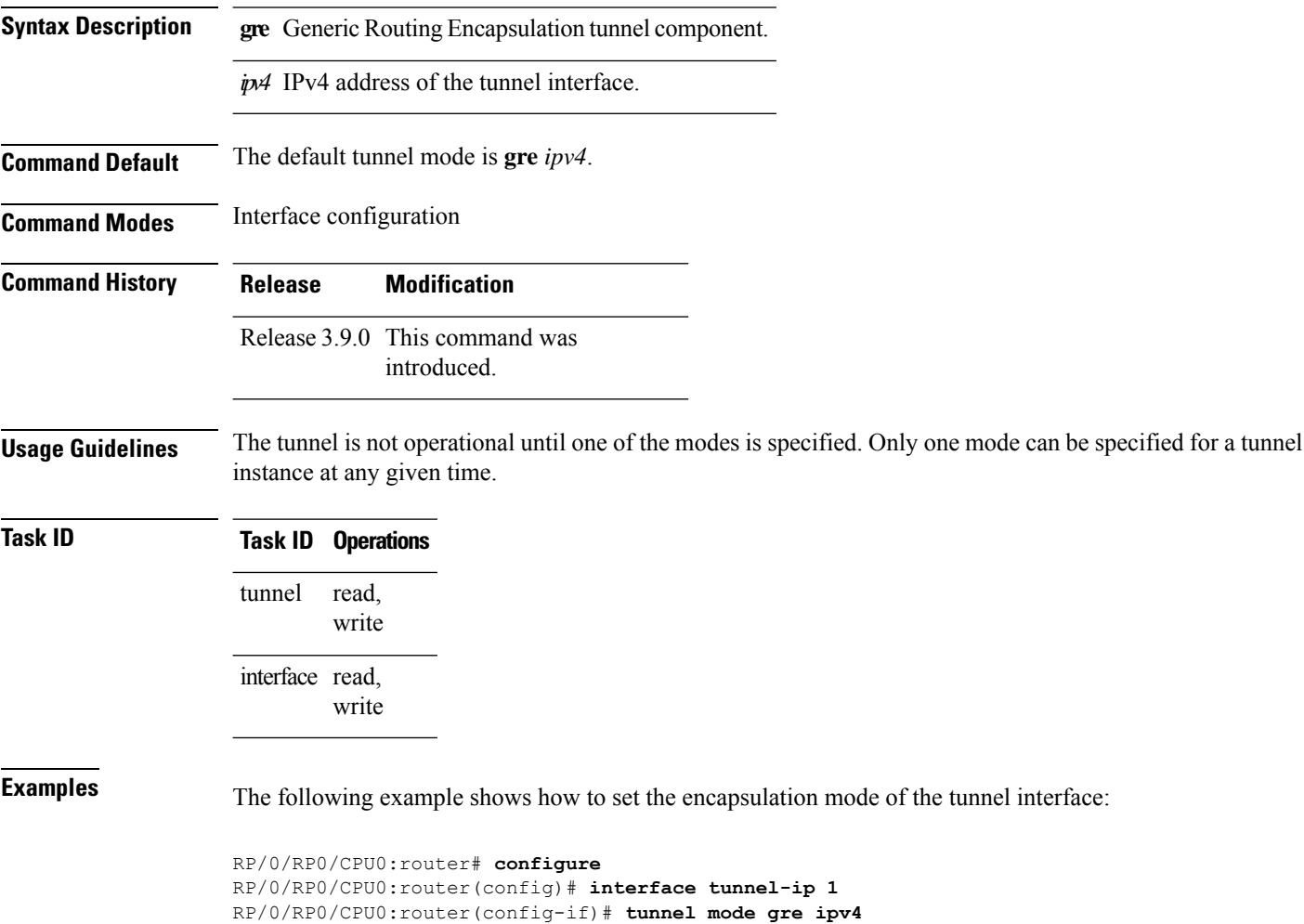

# <span id="page-12-0"></span>**tunnel tos (IP)**

To specify a TOS value in the tunnel encapsulating packet, use the **tunnel tos** command in the interface configuration mode. To return to the default TOS value, use the **no** form of this command.

**tunnel tos** *tos number*

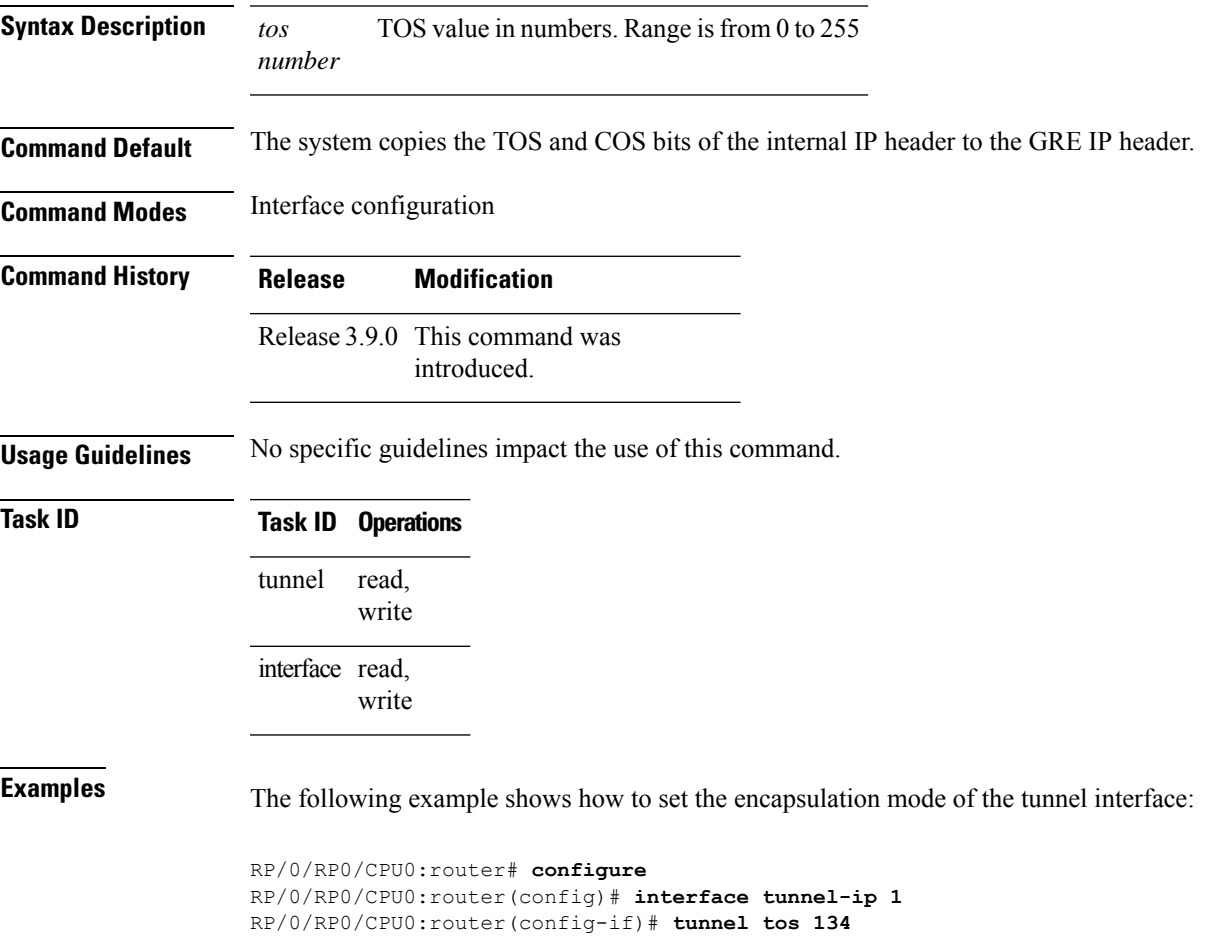

### <span id="page-13-0"></span>**tunnel ttl (IP)**

To configure the time-to-live (TTL) value for the packets entering the tunnel, use the **tunnel ttl** command in the interface configuration mode. To return to the default TTL value, use the **no** form of this command.

**tunnel ttl** *ttl number*

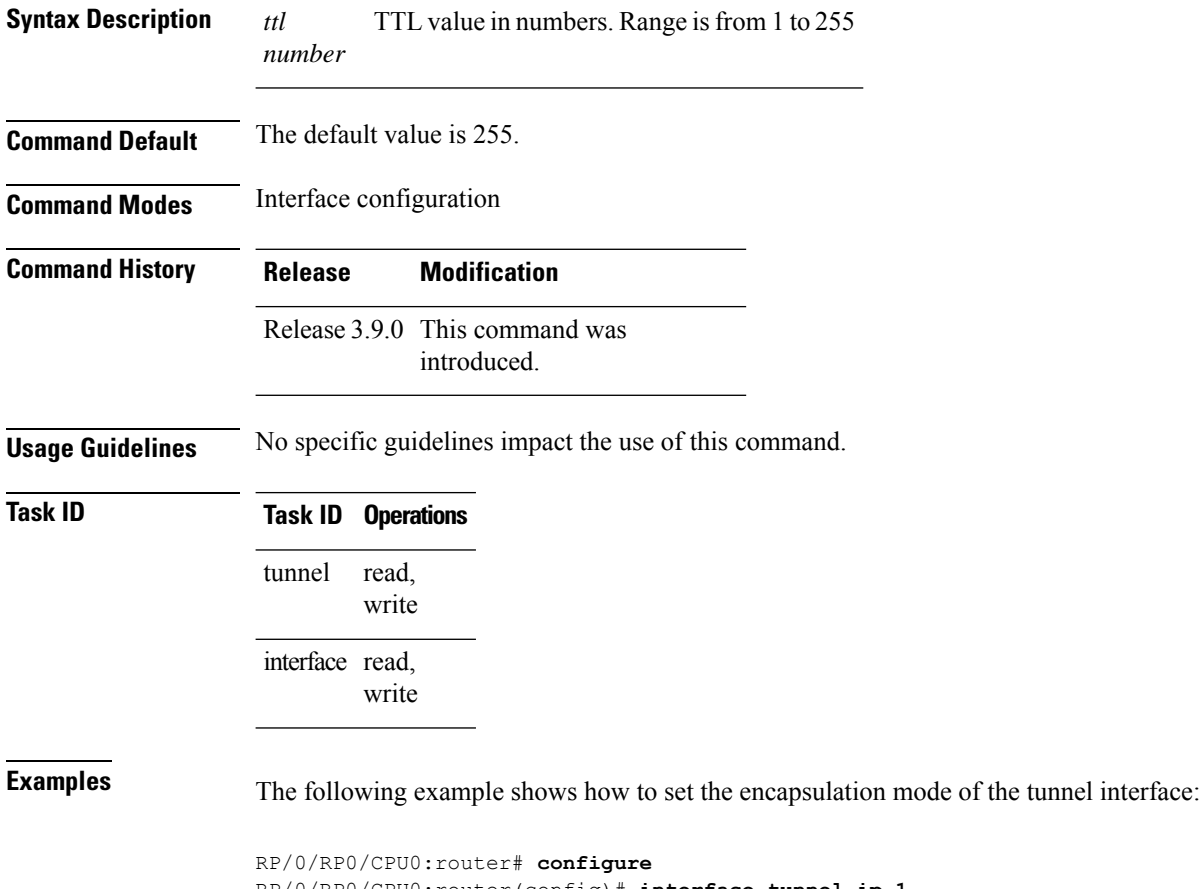

RP/0/RP0/CPU0:router(config)# **interface tunnel-ip 1** RP/0/RP0/CPU0:router(config-if)# **tunnel ttl 100**

Ш

### <span id="page-14-0"></span>**tunnel dfbit disable (IP)**

To allow fragmentation by configuring the DF bit setting in the tunnel transport header, use the **tunnel dfbit disable** command in the interface configuration mode. To return to the default DF bit setting, use the **no** form of this command.

#### **tunnel dfbit disable**

**Syntax Description** This command has no keywords or arguments.

**Command Default** The tunnel transport header is encapsulated with the DF bit set.

**Command Modes** Interface configuration

**Command History Release Modification**

Release 3.9.0 This command was introduced.

**Usage Guidelines** No specific guidelines impact the use of this command.

### **Task ID Task ID Operations** read, write tunnel interface read, write

**Examples** The following example shows how to set the encapsulation mode of the tunnel interface:

```
RP/0/RP0/CPU0:router# configure
RP/0/RP0/CPU0:router(config)# interface tunnel-ip 1
RP/0/RP0/CPU0:router(config-if)# tunnel dfbit disable
```
**tunnel dfbit disable (IP)**

 $\mathbf I$